# Windows Kernel Fuzzing for Beginners

### Ben Nagy

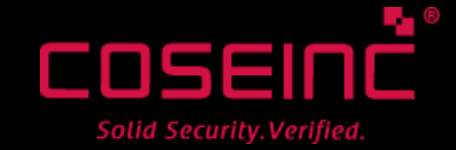

#### ohai.

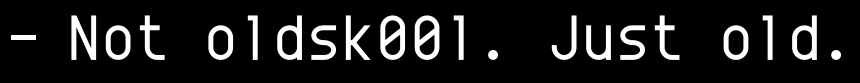

- ~ 5 weeks experience with Windows Kernel
- > 5 years experience with Fuzzing
- Hate all Technology
- Ruby and Drinking Make the Pain Go Away

#### Disclaimer:

am aware of the prevailing opinion that fuzzing talks without bugs suck, by definition. I do not have any bugs. Even if I did have bugs, I wouldn't tell you. There are no bugs. There are, however, otters and buff Russian men of dubious sexuality. Also, many red boxes. You have been warned.

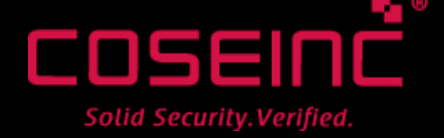

#### Secret Fuzzing Wisdoms

- Select a Good Target
- Acquire Essential Knowledge
- Apply Fuzzing Canon DIGS
	- How do we Deliver
	- How do we Instrument
	- How do we Generate
	- How does that Scale

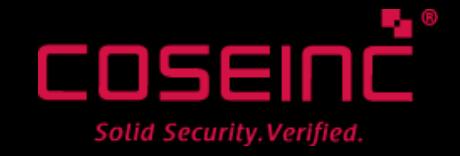

### Secret Fuzzing Wisdoms

- Delivery, Instrumentation, Generation
	- Gotta keep em separated!
	- Please stop writing heavily coupled tools, kthx
- A good toolchain allows rapid retargeting – Start fuzzing with a stupid generator – Cold cores find no bugs!

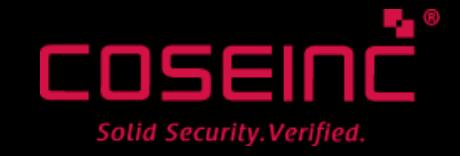

#### Target Selection

# $n$  bugs = p bug  $*$  n tests

- p\_bug / testing speed is inherently target specific
- Can tune the equation
	- Better ( possibly slower ) Generators
	- More Scale
	- Rapid Tooling ( lead time counts! )
	- Better Samples
	- Pre Fuzzing Toolchain

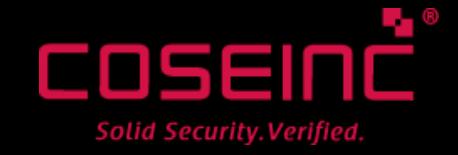

## p\_bug++

#### • Feedback Driven Fuzzing

- Via code coverage, success rate or some other metric
- Eg SAGE, bunny, EFS, Flayer
- PRO Awesome, super elite, finds bugs dumb fuzzers will never hit
- CON Slow, difficult to write, poor Windows support
- Fault Injection / deeply instrumented fuzzing
	- Inject bad data close to code being attacked
	- PRO vastly simplifies delivery
	- CON need to then check reachability
- Corpus Distillation
	- Low effort, high reward technique
	- Need a way to measure coverage ( tricky for kernel stuff )

Solid Security. Verified

#### Target Selection

# n\_bugs = p\_bug \* n\_tests

- More broadly, n bugs isn't interesting
- Are there USEFUL bugs in there?
- If there are, can we locate them
	- Bug Chaff
	- Post Fuzzing Toolchain

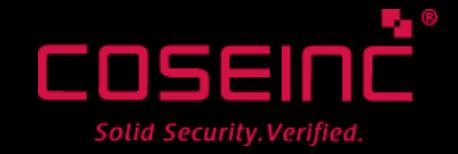

#### Target Selection

### n bugs = p bug  $*$  n tests

- Bug Utility is SUBJECTIVE
- Sell? Use? Fix? Disclose?
- Whatever our utility metric, can we REALISE VALUE
	- Will it provide USEFUL CAPABILITY?
	- Is it RELIABLY exploitable?
	- Will anyone buy it anyway?
	- Is it worth fixing?
	- Will it bring us fame and imply great sexual prowess?

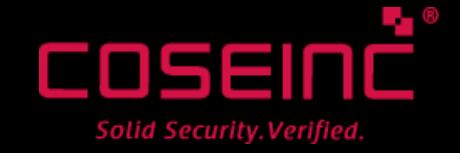

### Windows Kernel, Simplified

- Featuring "Barry the Kernel Otter"
- Some stuff is completely missing or wrong
- All of it is greatly simplified
- Real resources abound!
	- MSDN ( new layout / navigation is awesome )
	- Anything by j00ru, Alex Ionescu, Tarjei Mandt
	- Anything by Russinovich / Solomon / Probert
	- "CRK" is an academic course, freely downloadable
	- "WRK" is a full windows kernel source tree, plus build tools

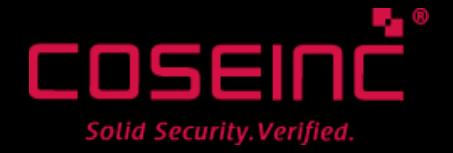

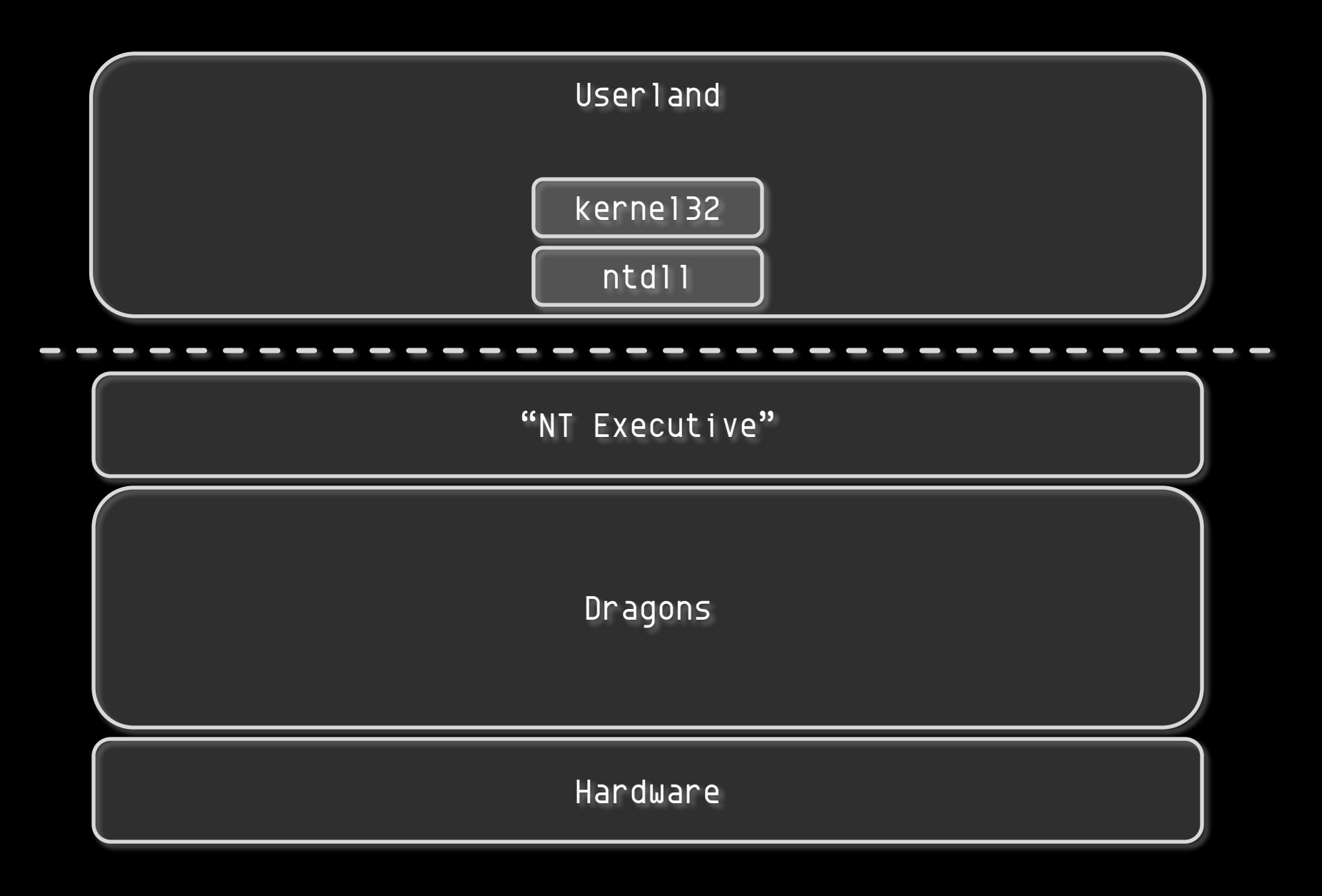

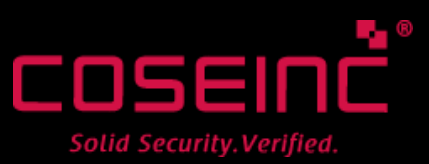

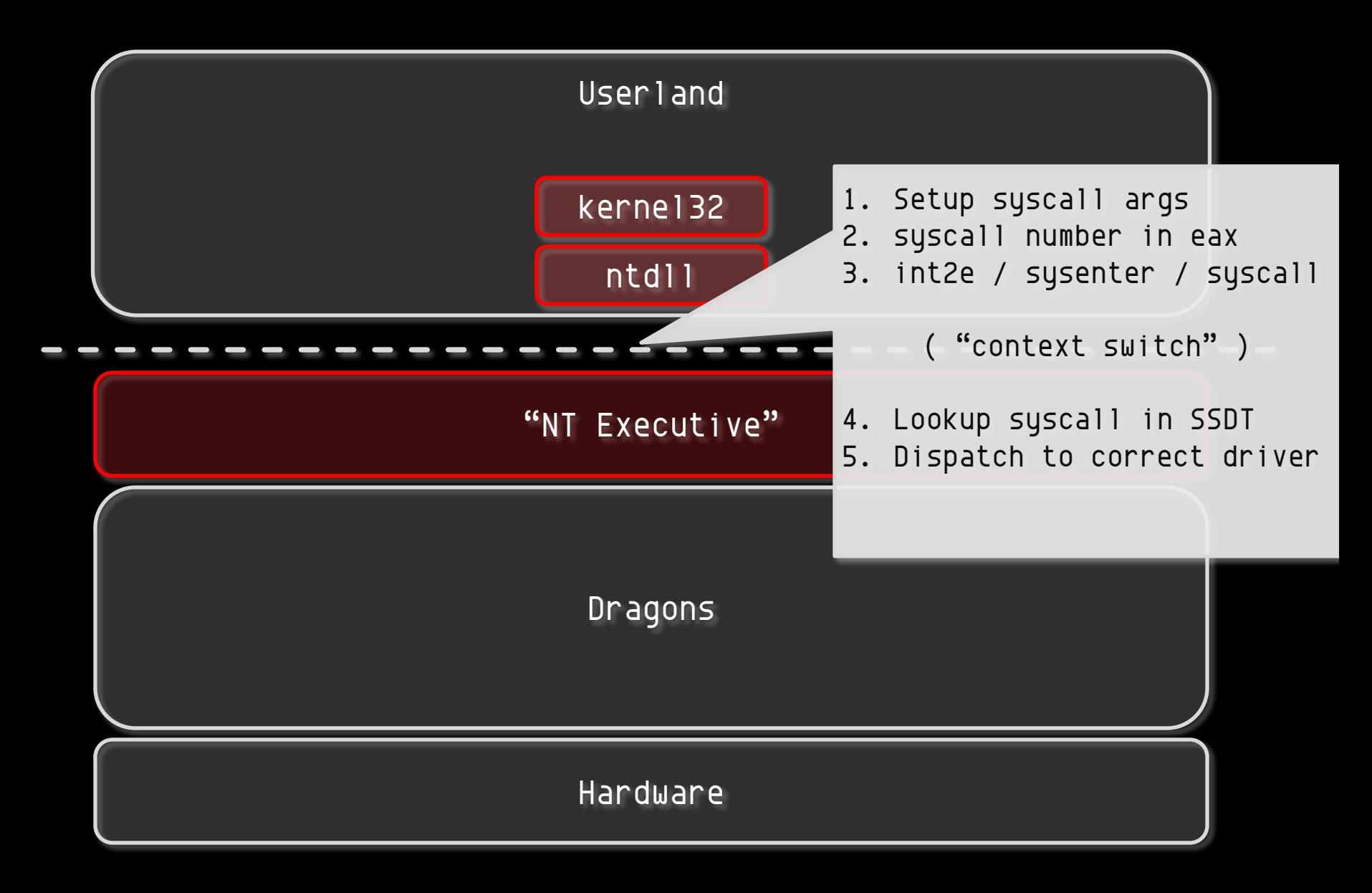

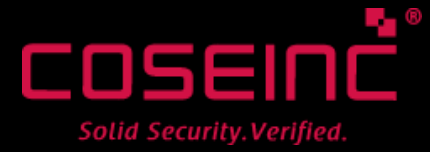

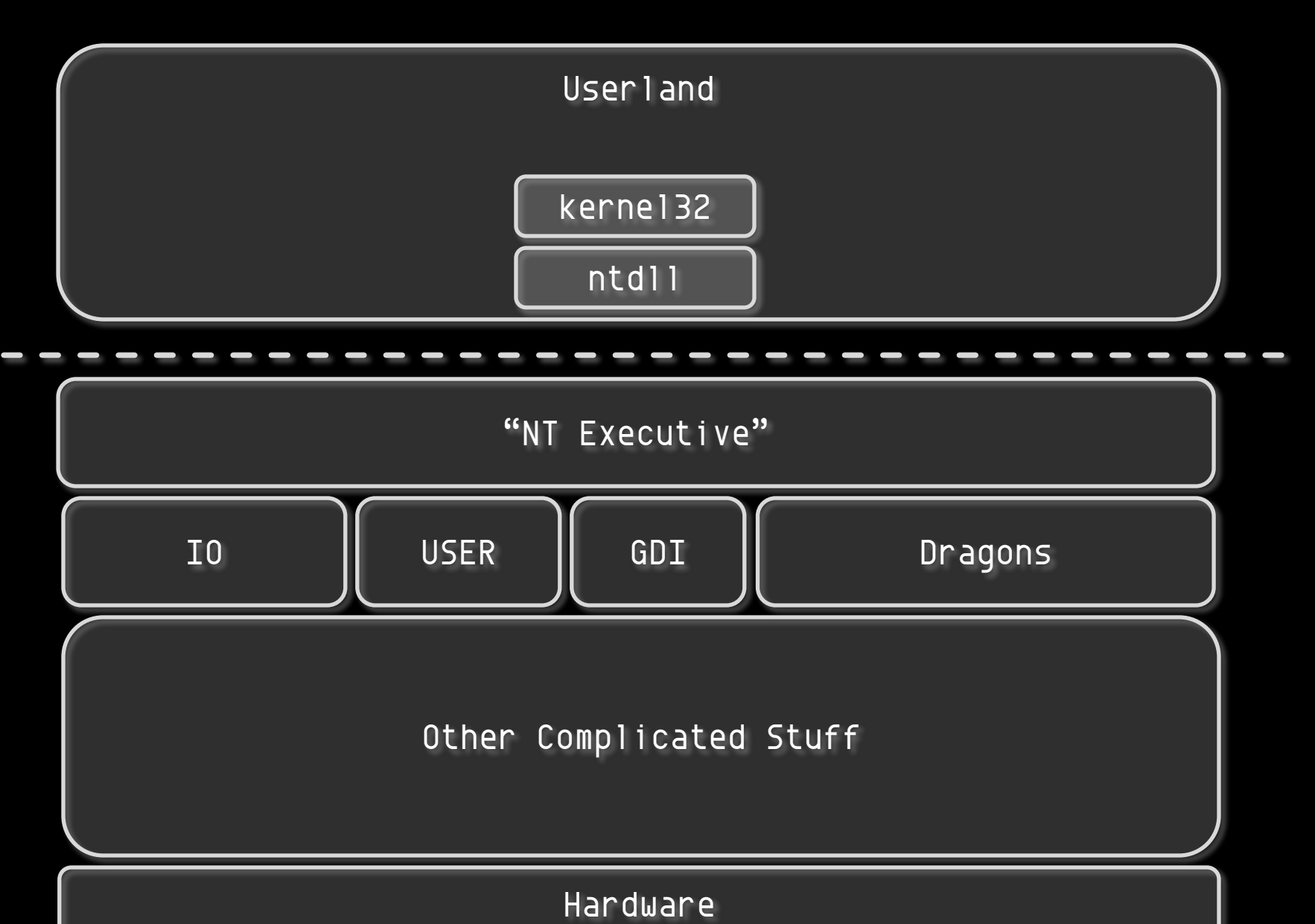

- 0 OSEIN Solid Security. Verified.

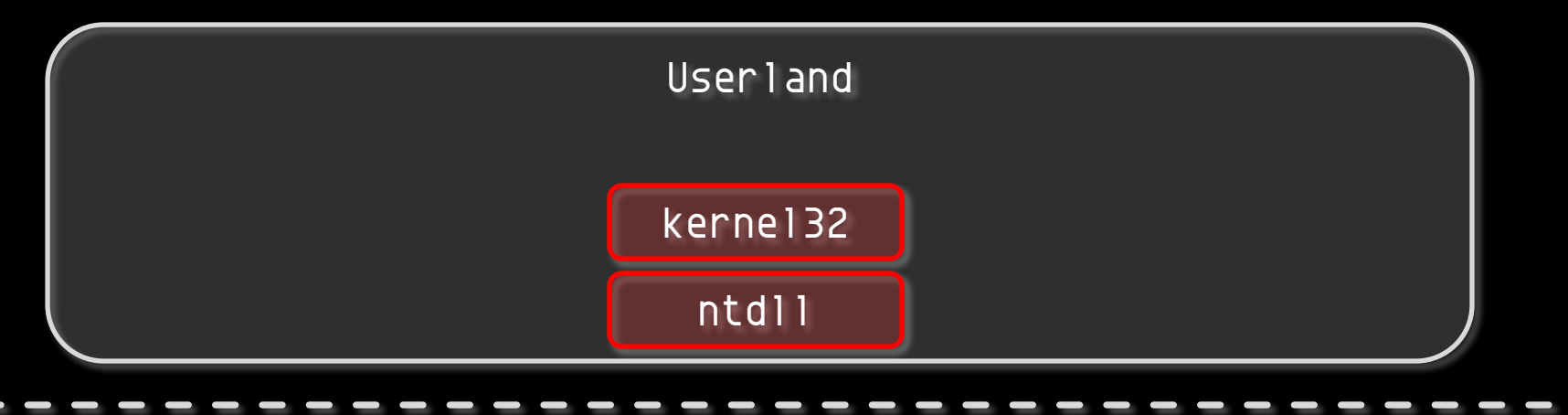

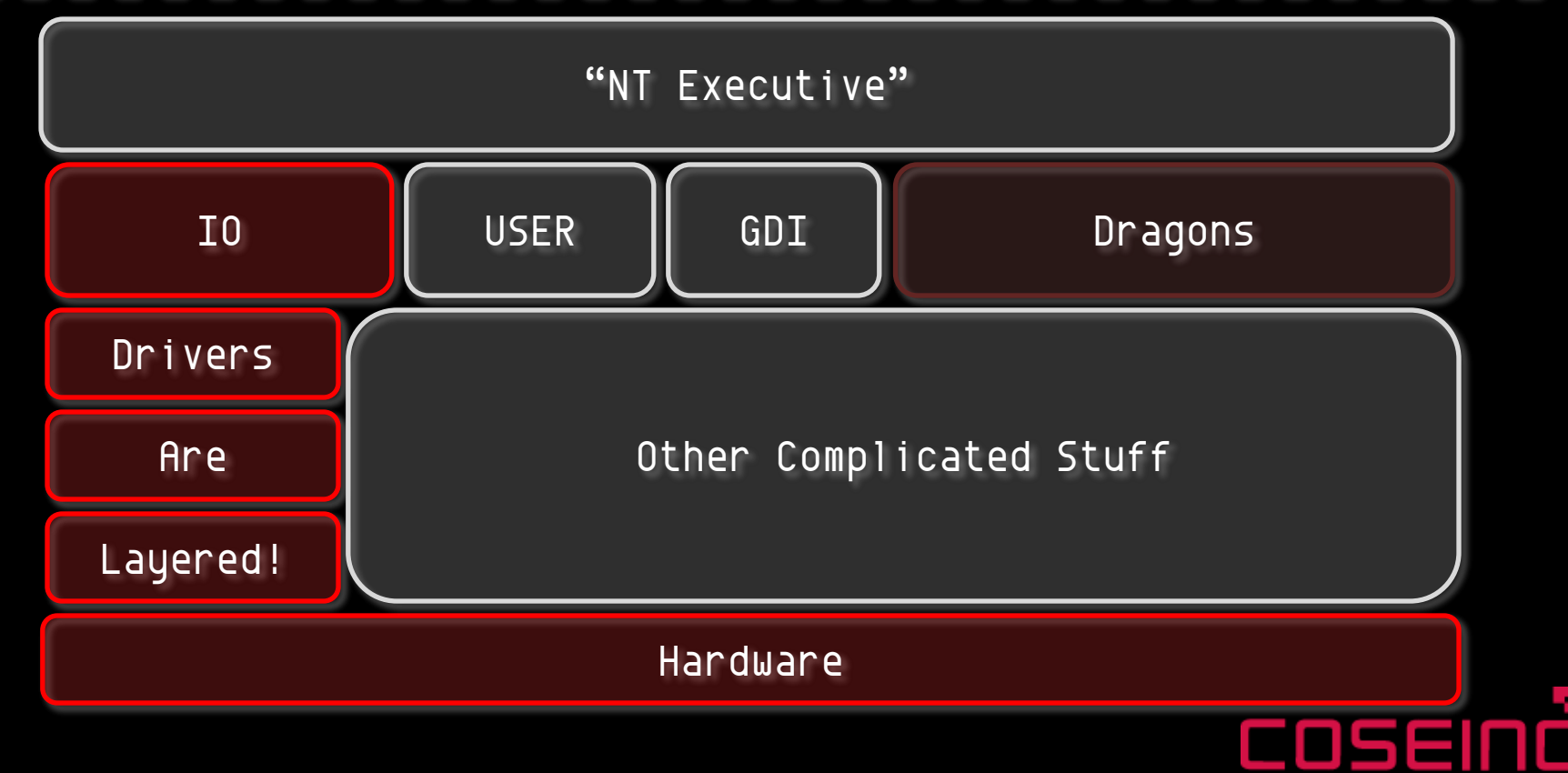

Solid Security. Verified.

- Windows IO is deeply async
- Uses IO Request Packets ( IRP )
- "Filter" Drivers can intercept these

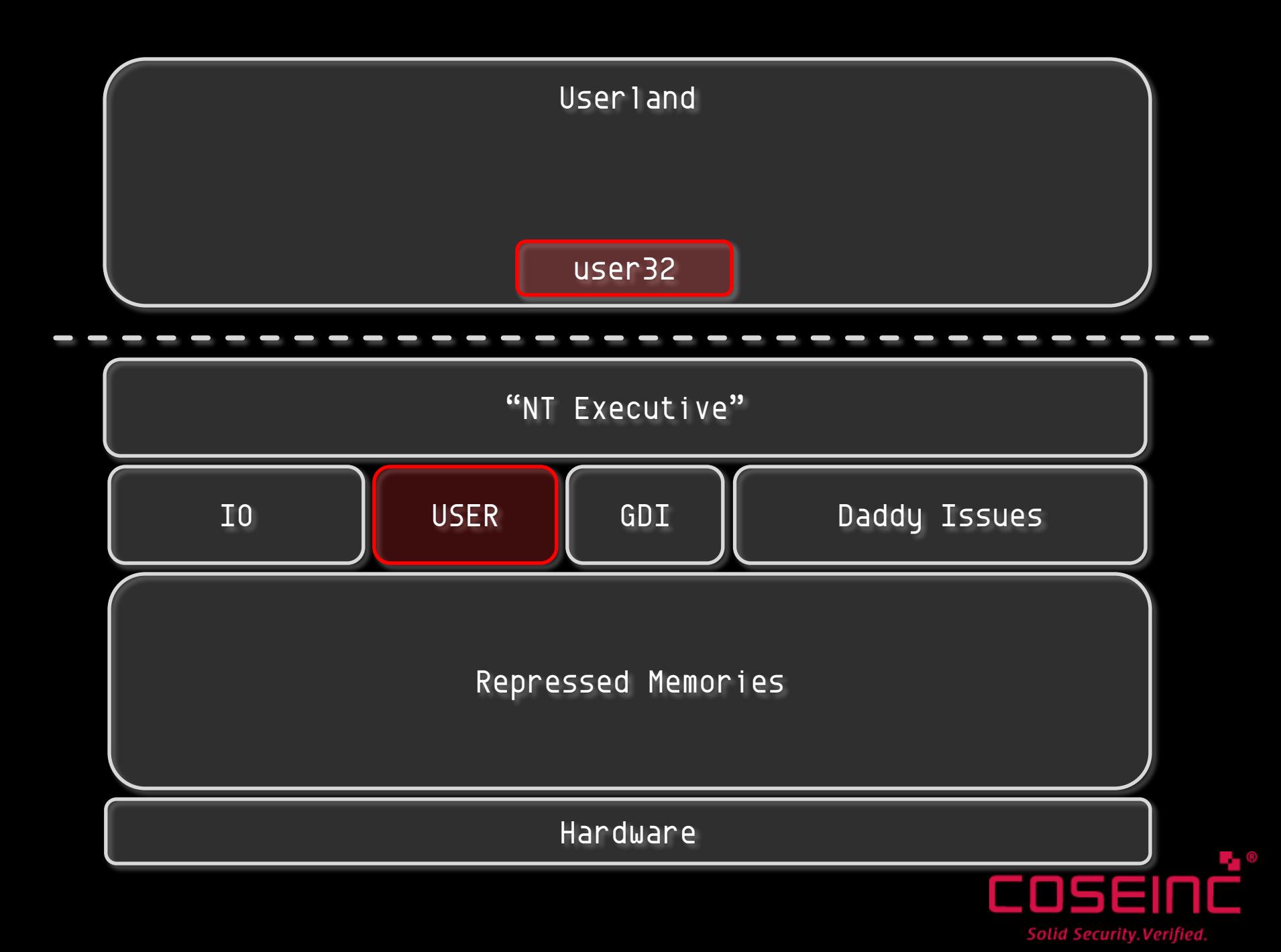

#### USER runs the GUI

· Windows, Menus, Cursors, Icons...

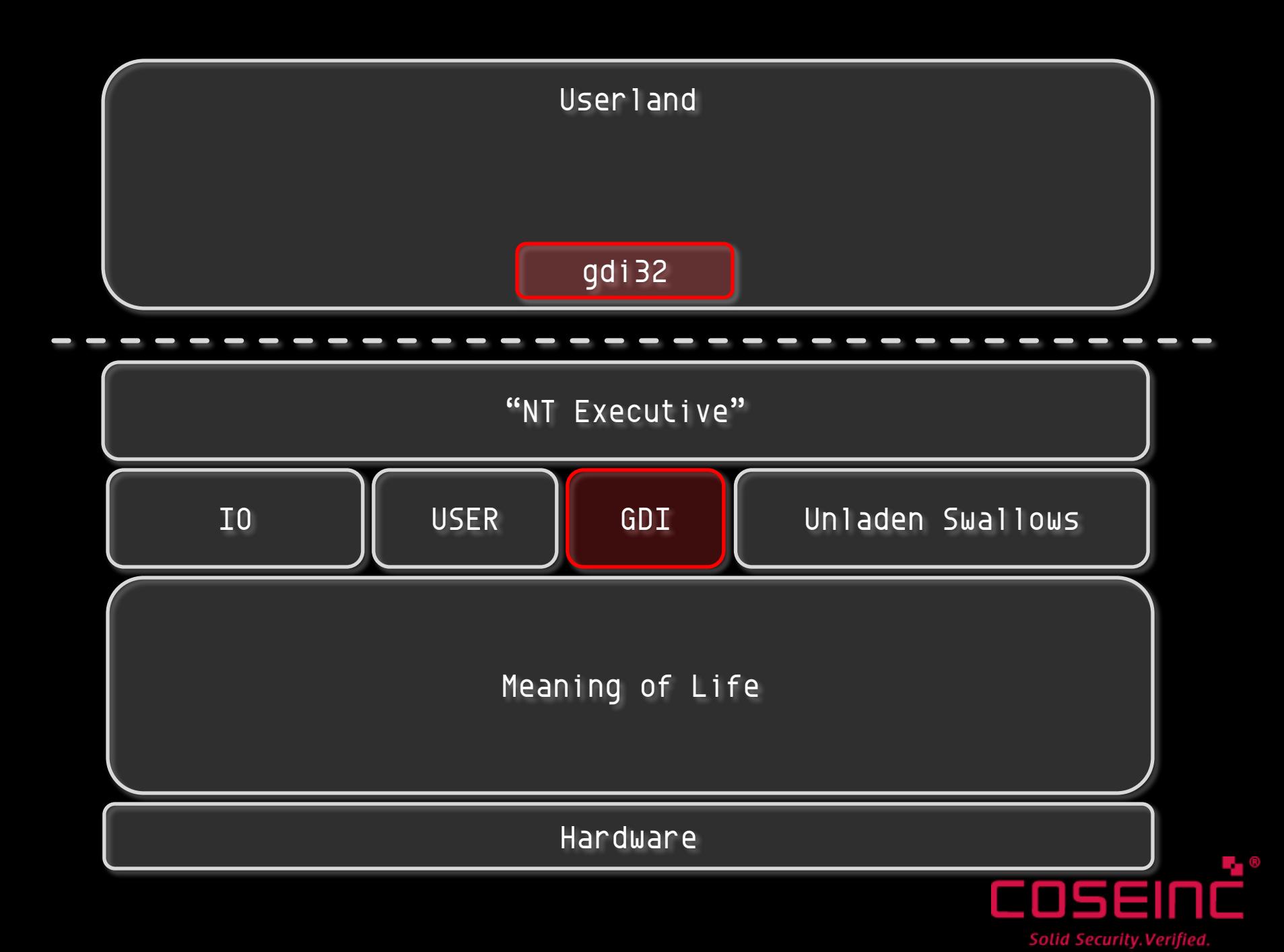

#### Graphics Driver Interface

- Basically, it draws stuff
- Moved into kernel space ~NT4
- Bitmaps, Fonts, Metafiles…

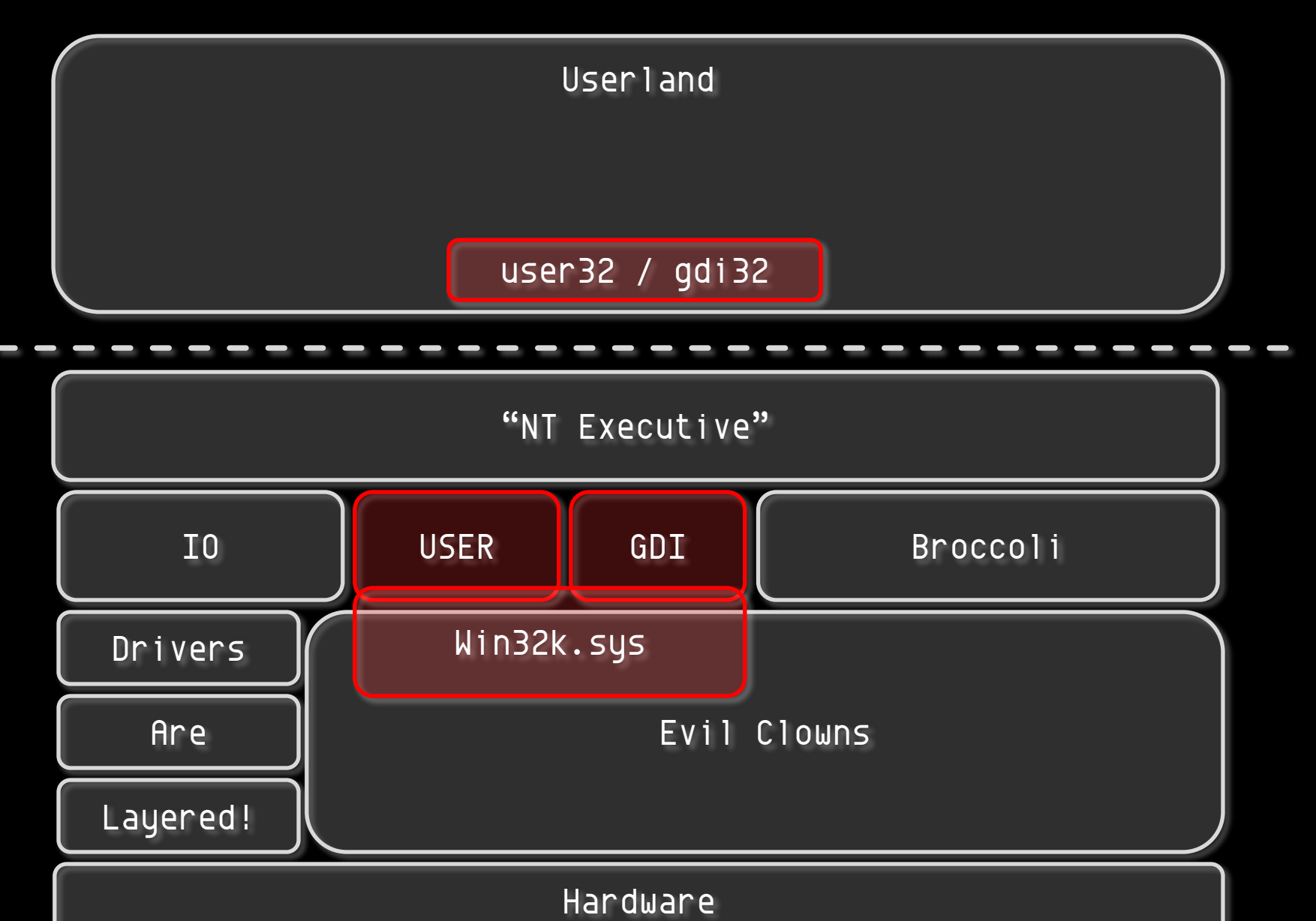

osan Solid Security. Verified.

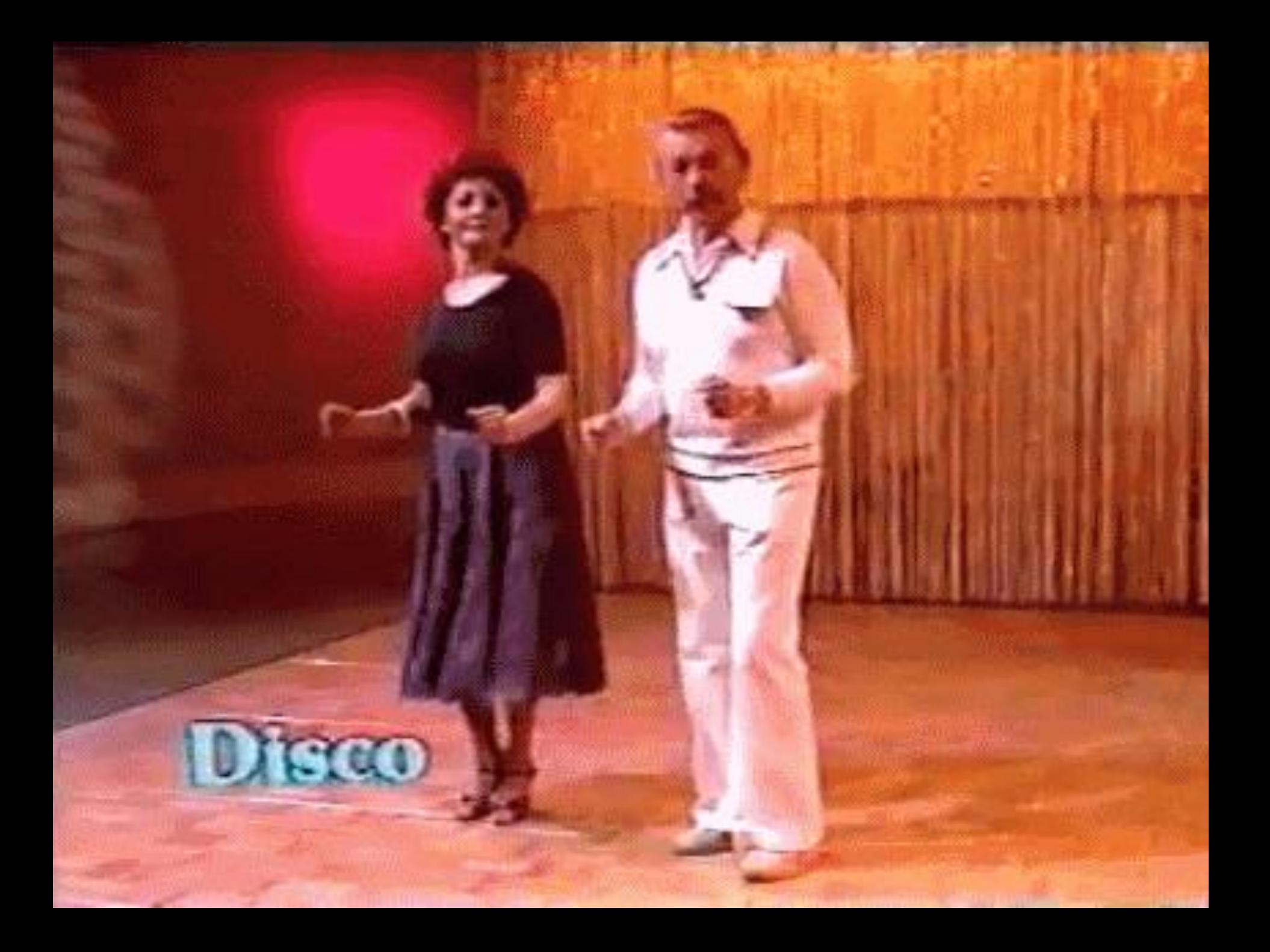

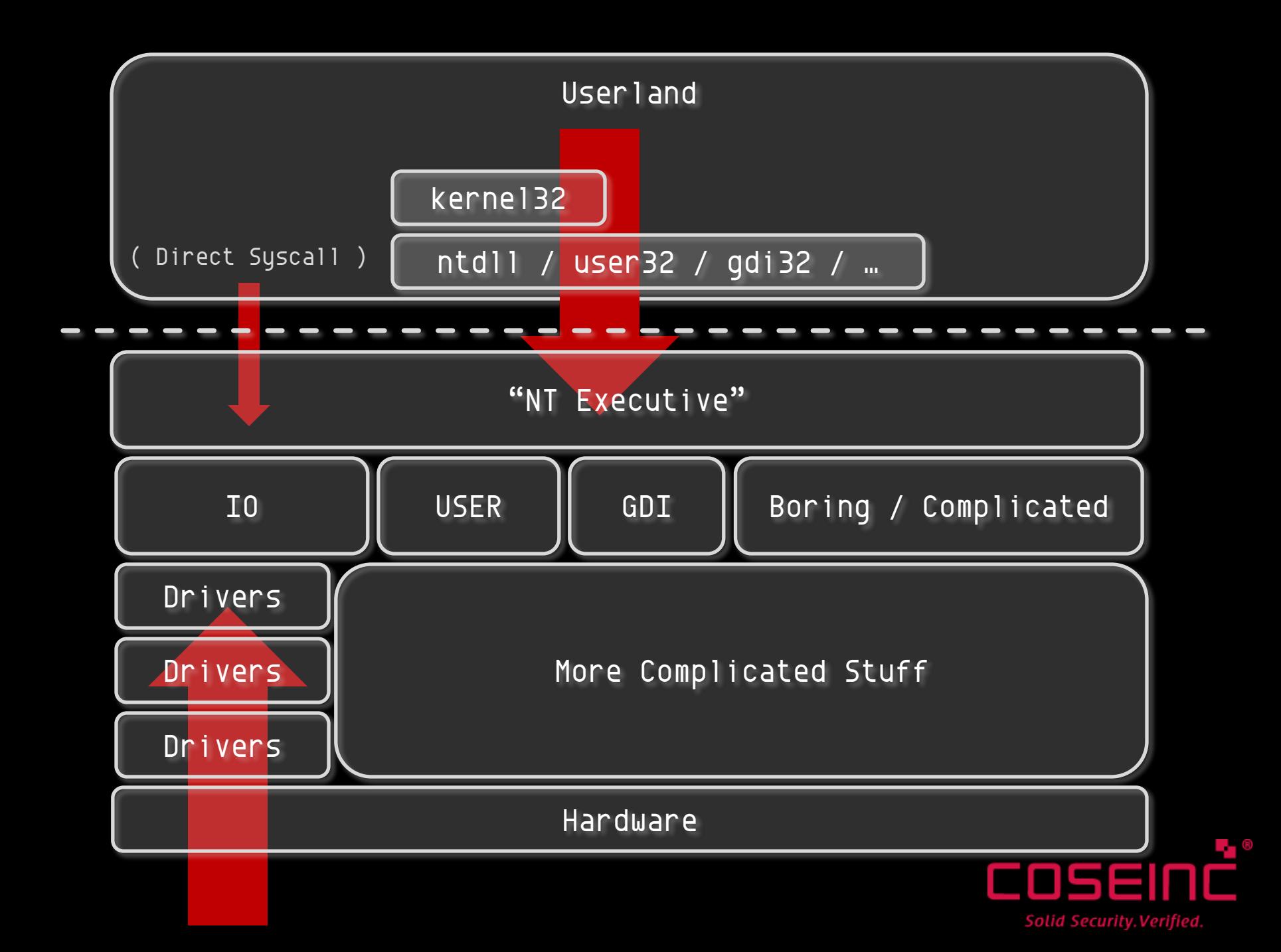

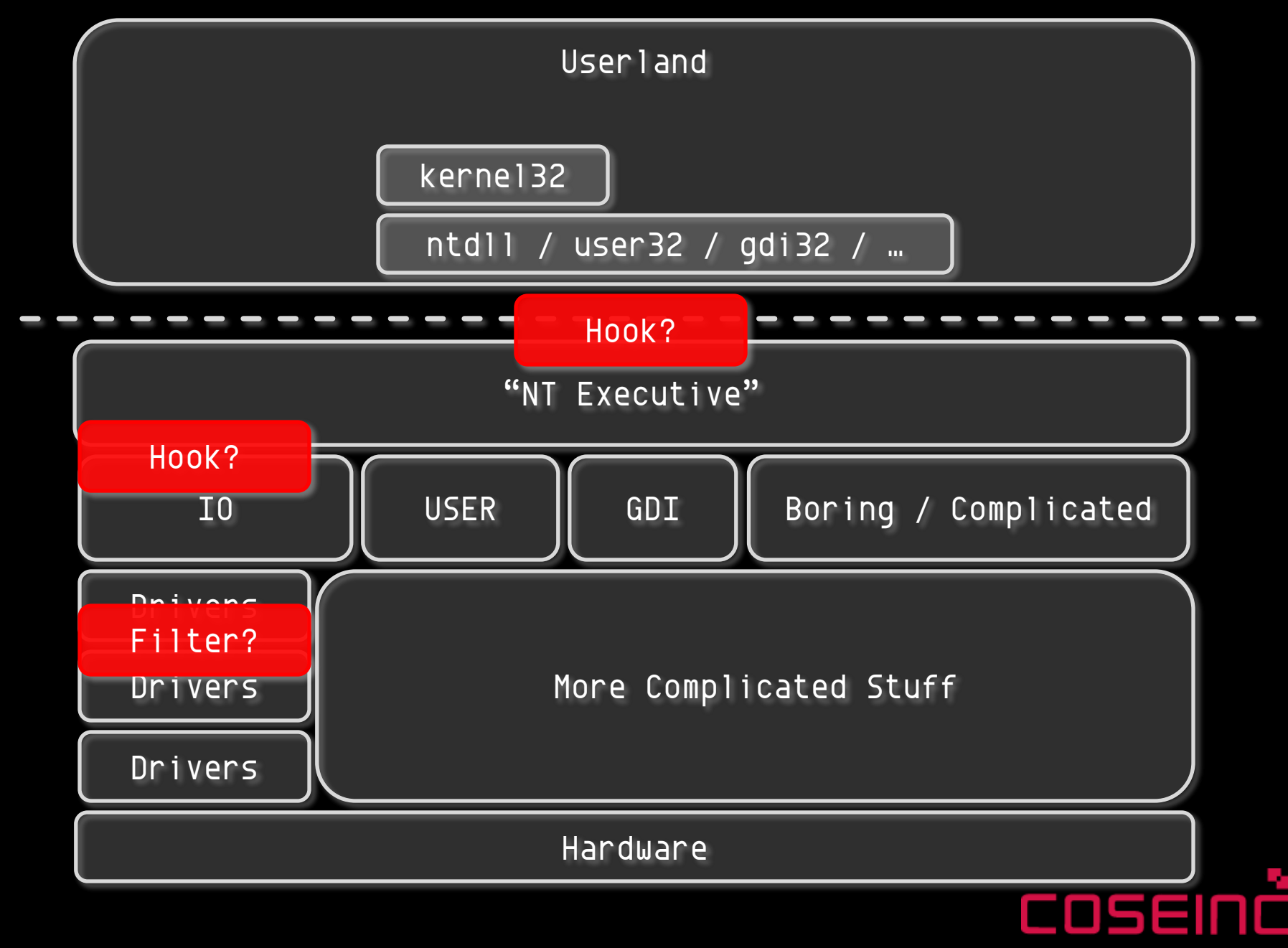

Solid Security. Verified.

### Bug Classes

- LocalLocal
	- Privilege escalation
	- Sandbox escapes
	- Trending upwards in importance
- RemoteRemote
	- Used to be the shiznit, now plagued by issues
	- Firewalls
	- Were great for indiscriminate attacks, less for targeted
- RemoteLocal
	- Require a user to do something
	- Attack via email, document, URL etc
	- Now the Rolls Royce of bugs

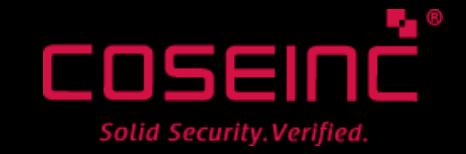

#### Attack Vector Evaluation

- Coming 'up' from the hardware side
	- –Will yield RemoteRemotes
	- Just like 'normal' network fuzzing
	- SMB, RDP, tcpip.sys, wifi, USB…
	- Reliability issues? Stealth?
	- –Hardware differences?

# Verdict: You first, guv.

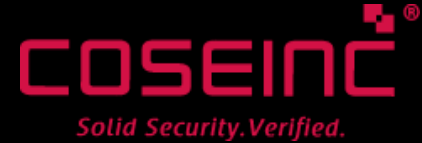

#### Attack Vector Evaluation

- SSDT Hooks / Filter Drivers / etc
	- $-$  Good for attacking 3<sup>rd</sup> party drivers
	- Fuzzing logic itself really should be in-kernel (inflexible)
	- Public implementations available
	- http://code.google.com/p/ioctlfuzzer
- Finding AV bugs seems too cruel to be sport
- Can't write drivers in Ruby  $\odot$

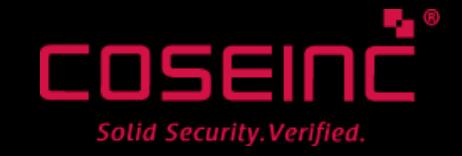

#### Attack Vector Evaluation

- GDI is cool, because RemoteLocals – Historically bug prone
- General Syscalls might be fun – LocalLocals, but easy to prototype
- USER is tricky, only yields LocalLocals
	- Keyboard Layouts burned by Stuxnet
	- Plus, Tarjei already looked at it

( Moment of Silence in honour of Bug Genocide )

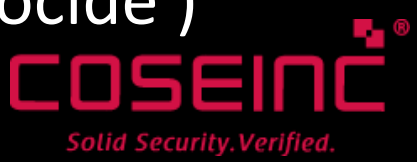

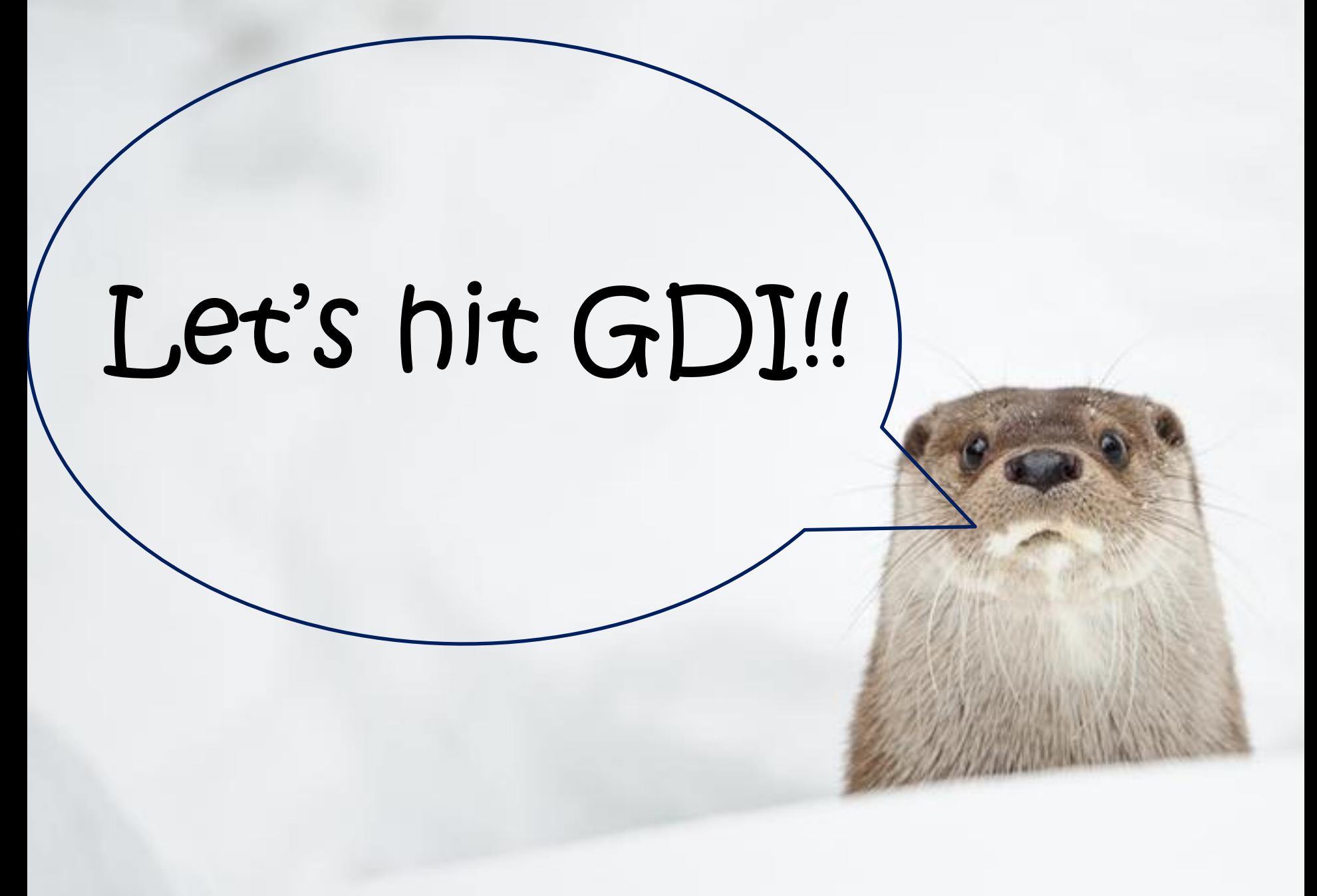

#### GDI - Delivery Vectors

- Here's what I have so far
	- Fonts TTF, OTF, FON….
	- Cursors BMP, CUR (animated)
	- Metafiles EMF, WMF
	- Images JPEG, PNG (!!)
- Not even close to complete – Metafiles cover a lot, though

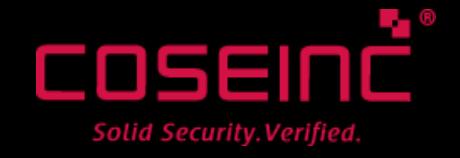

#### GDI - Fonts

• Great slides from BHEU12

http://media.blackhat.com/bh-eu-12/Lee/bh-eu-12-Lee-GDI\_Font\_Fuzzing-Slides.pdf ( MANY THANKS to Lee & Chan for also sharing code )

- Fonts are tricky beasts
- You can also embed them (google EOT)
- Simple 9 step process…

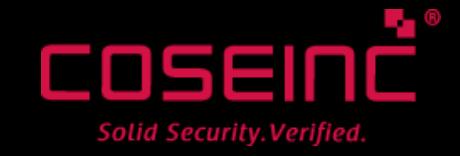

#### GDI - Fonts

#### 1. Load the fuzzed font from a file

debug info "Removing any old copies of  $*{font file}$  " GDI.RemoveFontResourceEx(font file, 0, nil) # never know added=GDI.AddFontResourceEx(font file, 0, nil)

- I'm NOT using FR\_PRIVATE
- Works for almost any font type
- Protip fix checksums
	- ( google B1B0AFBA )

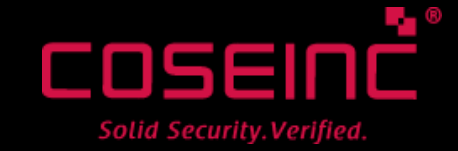

#### 2. Create a Window Callback

```
def window proc(hwnd, umsg, wparam, lparam)
  case umsg
    when GDI:: WM DESTROY
       GDI.PostQuitMessage(0) 
       return 0
     else
       # This handles all messages we don't explicitly process
       return GDI.DefWindowProc(hwnd, umsg, wparam, lparam) 
     end
  0
end
```
Solid Security. Verified.

- Lots of people put their logic in here
	- Handle WM\_PAINT, WM\_RESIZE etc
	- Lots of samples online do it this way, too…
- I never found the need, but YMMV

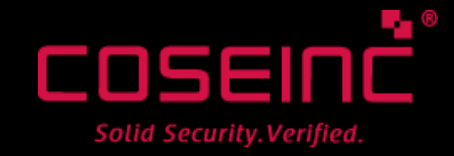

#### 3. Register Window Class

window class = GDI::WNDCLASSEX.new  $window$  class[:lpfnWndProc] = method(: $window$  proc)  $window$  class[:hInstance] = hinst window class[:hbrBackground] = GDI::COLOR WINDOW window class[:hCursor] = 0

@atom = GDI.RegisterClassEx( window\_class )

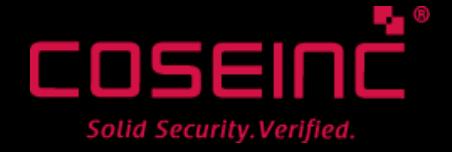

#### 4. Create a Window Instance

)

```
@hwnd ||= GDI.CreateWindowEx( 
   GDI::WS EX LEFT, the state of the state of the style style
   poi(@atom), # class name or atom
  @opts[:title], # window title
   GDI::WS OVERLAPPEDWINDOW | GDI::WS VISIBLE, # style
   GDI::CW_USEDEFAULT, # X pos
    GDI::CW_USEDEFAULT, # Y pos
  @opts[:width], # width
  @opts[:height], # height
   0, # parent
   \Theta, \qquad \qquad \qquad \qquad \qquad \qquad \qquad \qquad \qquad \qquad \qquad \qquad \qquad \qquad \qquad \qquad \qquad \qquad \qquad \qquad \qquad \qquad \qquad \qquad \qquad \qquad \qquad \qquad \qquad \qquad \qquad \qquad \qquad \qquad \qquad \qquadhinst, \overline{ } \overline{ }nil # lparam
```
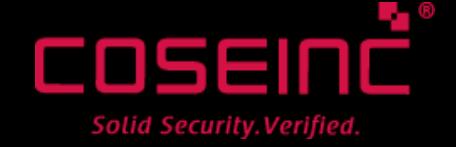

#### GDI - Fonts

5. Get Font Face Name ( undocumented )

success=GDI.GetFontResourceInfo(

- w fname,
- sz,
- buf,

)

2 # asks to receive a LOGFONTW in buf

lf=LOGFONTW.new buf # cast the buffer to a LOGFONTW GDI.WideCharToMultiByte( … lf[:lfFaceName].to\_ptr …)

Solid Security. Verified

#### GDI - Fonts

#### 6. "Create" the Font

```
logical font = GDI::LOGFONTW.new
logicalfont[:lfHeight] = font size
logical font[:lfFaceName].to ptr.put string(0,font face)
logicalfont[:lffItalian] = 0logical font[:lfCharSet] = GDI::DEFAULT CHARSET
```
@current\_font=GDI.CreateFontIndirect logical\_font raise win32 error if @current font.zero?

#### 7. Select it into the DC for our window

@old\_font=GDI.SelectObject(dc, @current\_font)

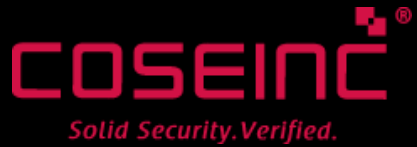

#### What are Device Contexts?

- Bits of screen or printer
- Include "graphics attributes"
- (eg brushes, fonts, etc)

#### GDI - Fonts

# 8. How big is a 'line' of text?

# build the string one glyph at a time until the # text extent is greater than our rect width  $sz = GDI::SIZE.new$ until sz[:cx] > width || str.empty? out << str.slice!( 0,1 ) GDI.GetTextExtentPoint32( dc, out, out.size, sz )  $quess = out.size$ end

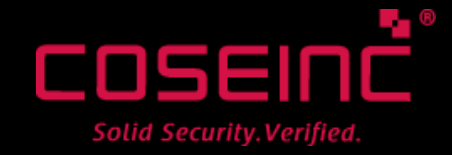

#### GDI - Fonts

#### 9. Actually draw some f\*\*king text

#### GDI.send(

text\_out\_method, # ExtTextOutW / A dc, the settle state of the settlement of the settlement of the settlement of the set of the set of the set of the set of the set of the set of the set of the set of the set of the set of the set of the set of the set of t 0, # X start @current\_y, # Y start GDI::ETO GLYPH INDEX, # For 'raw' mode this line,  $*$  RECT out, the strain of the strain to draw out.size, # size nil # lpDx )

#### @current\_y+=sz[:cy]

Solid Security. Verified.

### ETO\_GLYPH\_INDEX

" The lpString array refers to an array returned from GetCharacterPlacement and should be parsed directly by GDI as no further languagespecific processing is required. "

– MSDN

( This is why we use ExtTextOut and not DrawText )

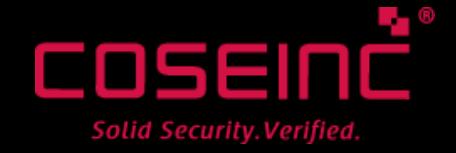

### That Sucked!

( Still better than Gtk tho )

© Sven Micklish

Image: pavel-petel.tumblr.com - NSFW

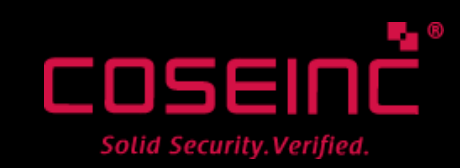

**DEMO** 

#### GDI - Cursors

hCursor=GDI.LoadCursorFromFile cursor\_file raise win32 error if hCursor.zero? @old\_cursor=GDI.SetCursor hCursor debug info "Set cursor # $\{cursor$  file}"

- WTF? Why no DC?
	- The cursor is a shared resource!
	- Not supposed to change it unless mouse is over you
	- Pff, whatever.

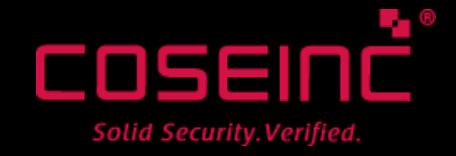

#### GDI - Cursors

@old\_clip = GDI::RECT.new  $Qclip = GDI::RECT.new$ GDI.SetForegroundWindow @hwnd # try to get focus GDI.GetClipCursor @old clip GDI.GetWindowRect @hwnd, @clip GDI.ClipCursor **@clip** # Clipping changes it GDI.ClipCursor **@old clip** # Put it back

- Really crappy / fragile method!
	- Works, though

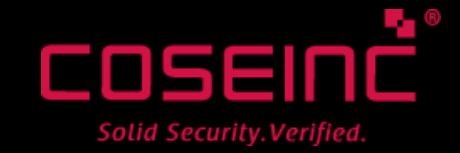

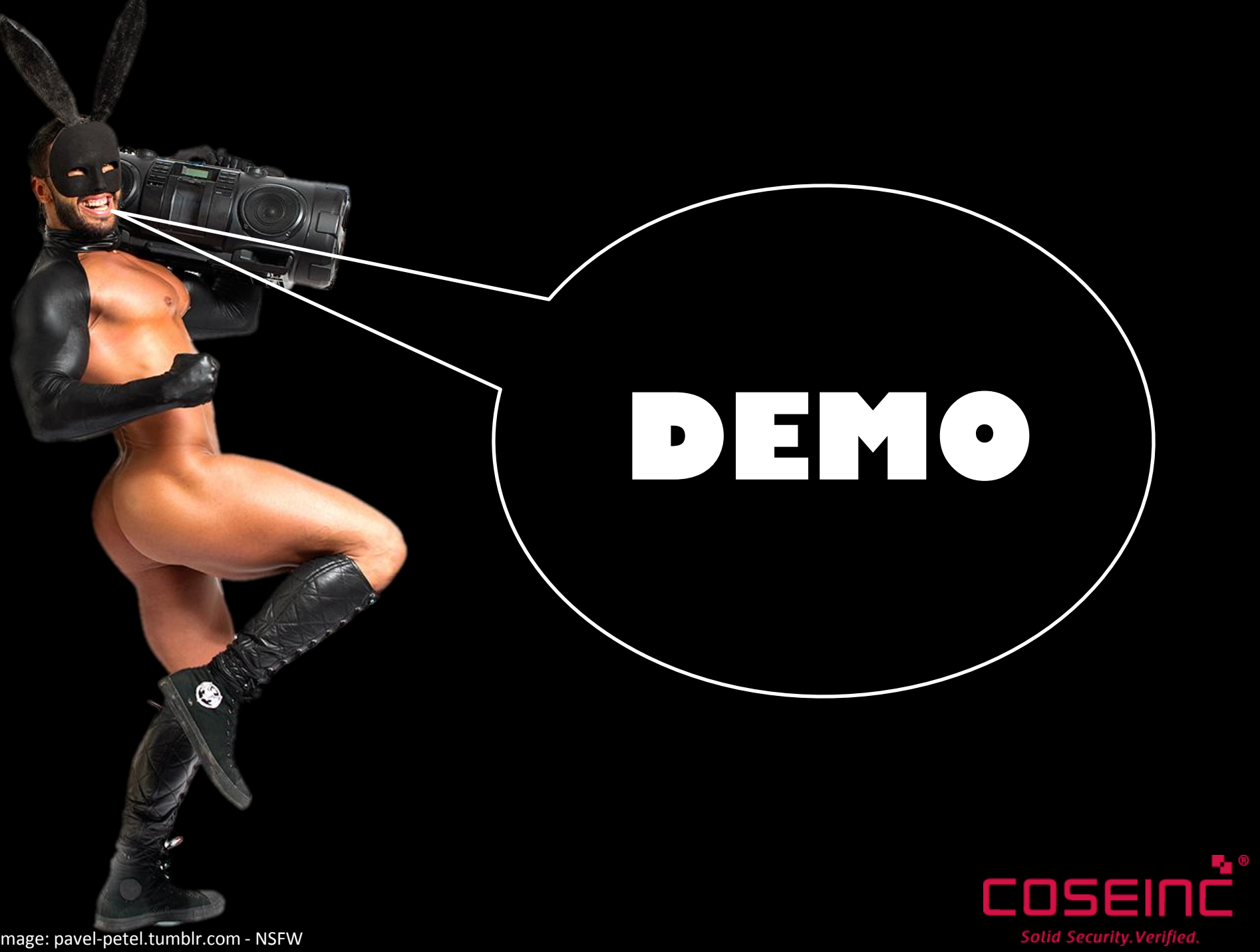

Image: pavel-petel.tumblr.com - NSFW

### Metafiles!

- Like a 'script' of GDI commands
- 'Scalable' == 'Fun'
- Set Abort Proc used to be IoIz

#### GDI - Metafiles - WMF

- if  $wmf$  data[0..3] == "\xD7\xCD\xC6\x9A" debug info "Aldus Placeable Metafile!"  $pdata = pstr($  wmf  $data[22...-1]$  )
- WMF has no scaling / position data
- APM header is a standard 'nonstandard'
- Provides the missing info

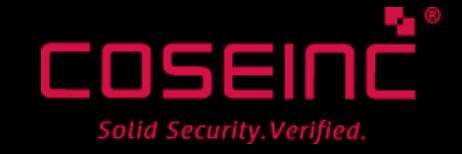

### Cannot the Scaling! What do?

- Play in MSPAINT.EXE
	- Uses GDI+ internally, converts to BMP
		- Draws the BMP to the DC
- 2. Use Coordinate Spaces & Transforms API
	- Parse the APM Header
	- Do lots of annoying maths with pels and twips
		- Actually, just saying 'pels' and 'twips' is annoying
- 3. Convert to EMF, play that
	- May lose some evil, but very easy to do

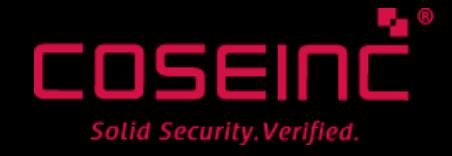

#### GDI - Metafiles - WMF & EMF

emf handle = GDI.SetWinMetaFileBits( pdata.size, pdata, dc, nil

) # convert to EMF if required… raise win32 error if emf handle.zero? GDI.PlayEnhMetaFile dc, emf\_handle, rect GDI.DeleteEnhMetaFile emf\_handle

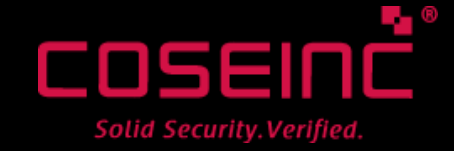

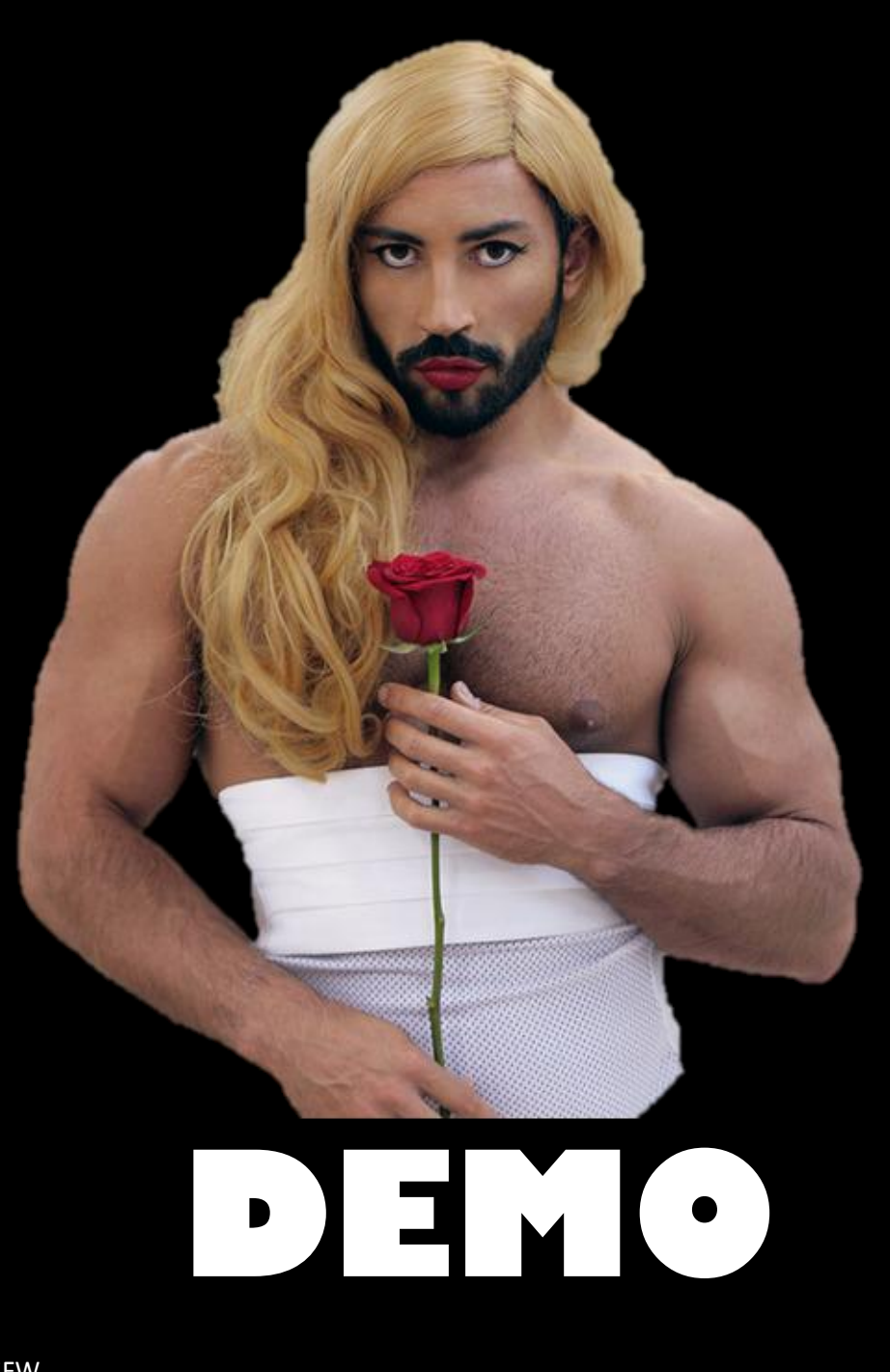

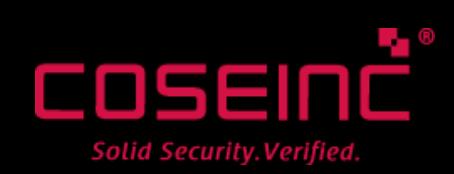

Image: pavel-petel.tumblr.com - NSFW

### GDI - JPEG / PNG

The **StretchDIBits** function copies the color data for a rectangle of pixels in a DIB, JPEG, or PNG image to the specified destination rectangle. If the destination rectangle is larger than the source rectangle, this function stretches the rows and columns of color data to fit the destination rectangle. If the destination rectangle is smaller than the source rectangle, this function compresses the rows and columns by using the specified raster operation.

- MSDN

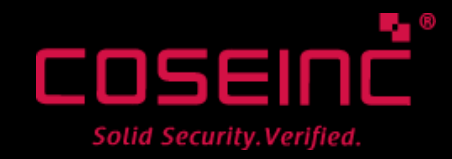

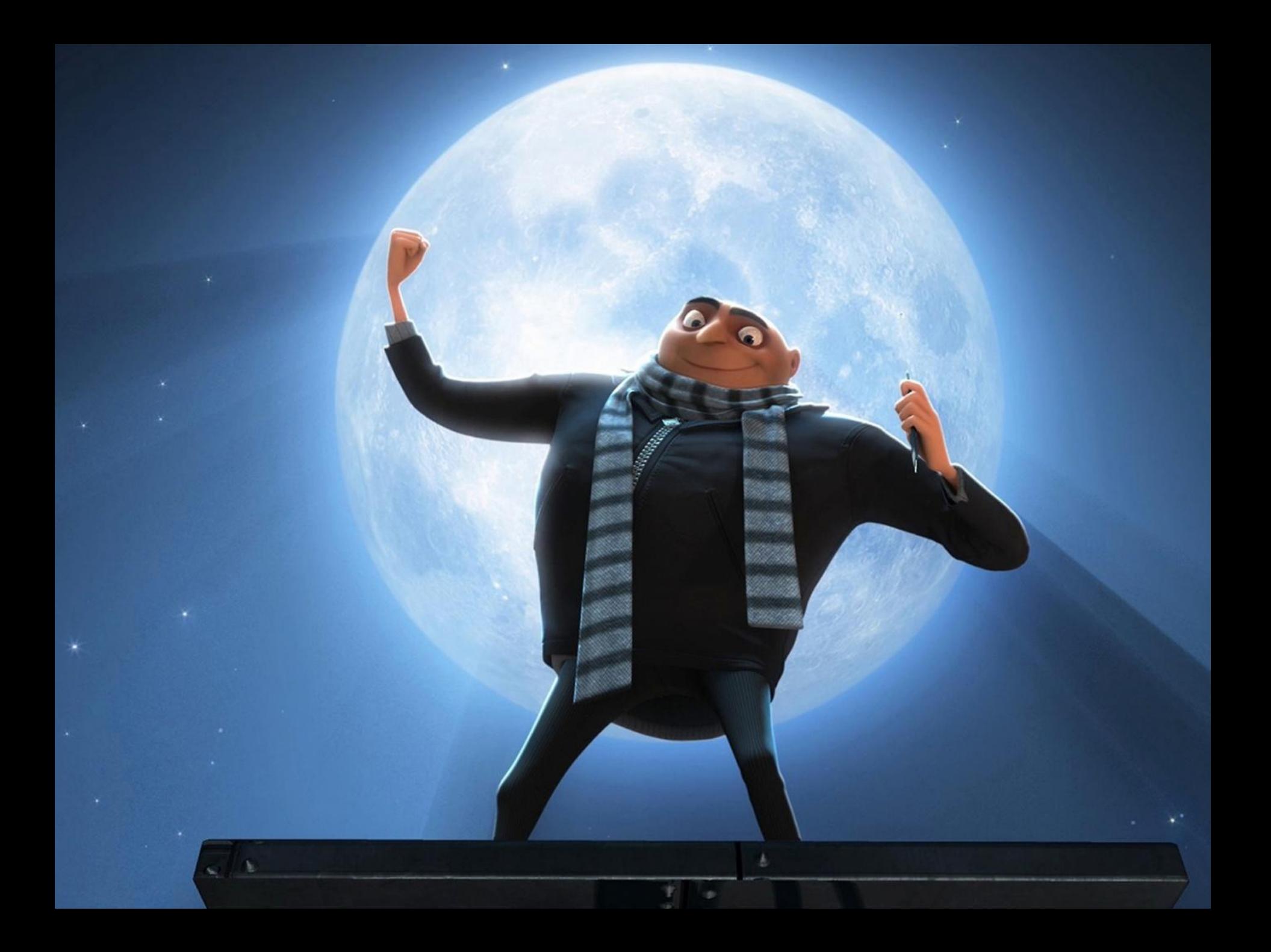

### GDI - JPEG / PNG

To ensure proper metafile spooling while printing, applications must call the CHECKJPEGFORMAT or CHECKPNGFORMAT escape to verify that the printer recognizes the JPEG or PNG image, respectively, before calling **StretchDIBits**.

- MSDN

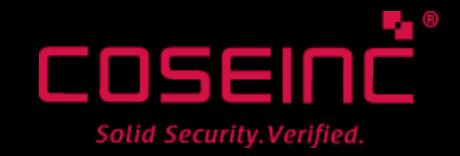

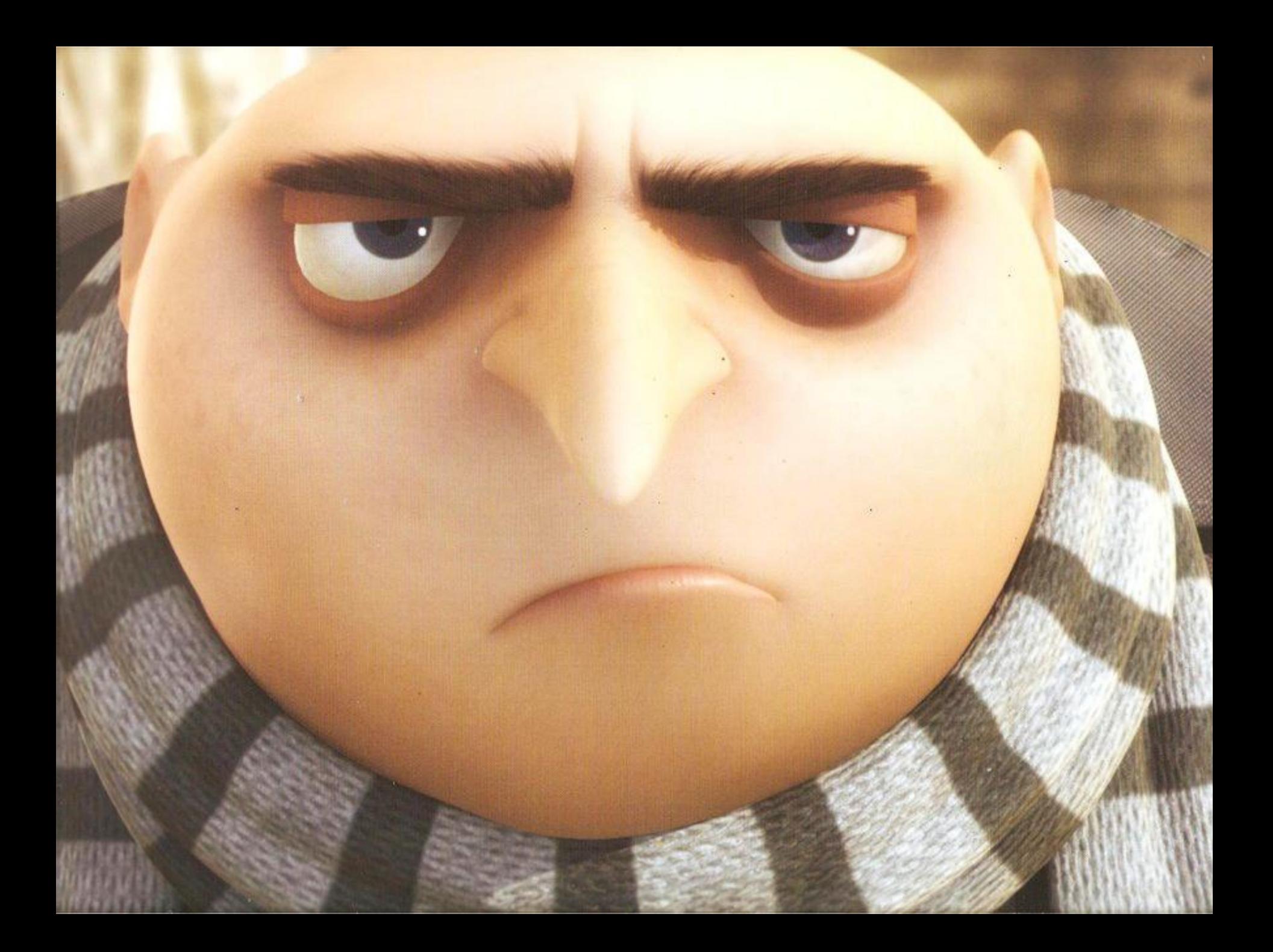

## Fine. Let's be a Printer.

1. ( Optional ) Get default printer

buf=pstr( "\x00" \* 260 ) buf sz=FFI::MemoryPointer.new( :ulong ) buf sz.write ulong buf.size if GDI.GetDefaultPrinter buf, buf sz buf.read string buf=pstr( "\x00" \* 260 )

…

#### ( Or just specify "Fax" etc )

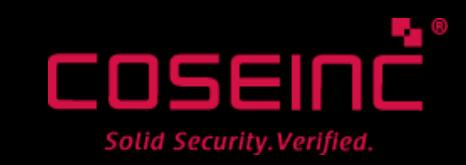

# Fine. Let's be a Printer.

#### 2. ( Optional ) Check for JPEG Support

```
escape code=FFI::MemoryPointer.new :ulong
escape_code.write_ulong GDI::CHECKJPEGFORMAT
# Check if CHECKJPEGFORMAT exists
res=GDI.ExtEscape( 
  printer dc,
  GDI::QUERYESCSUPPORT, 
  escape_code.size, 
  escape_code, 
  0, 
  nil
) 
if res > 0status=FFI:: MemoryPointer.new : ulong
  res=GDI.ExtEscape( 
    printer dc,
     GDI::CHECKJPEGFORMAT, 
     p_jpeg_data.size, 
     p_jpeg_data, 
     status.size, 
     status 
  )
```
#### Yes, I realise you can't read this….

Just use one of the built-in printers like XPS or OneNote, they support JPEG.

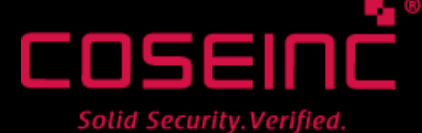

# 3. Fill Out Bitmap Info Struct

bmi header = GDI::BITMAPINFOHEADER.new  $bmi$  header $[:b i Size]$  = GDI::BITMAPINFOHEADER.size  $bmi$  header[:biWidth] = img width # top down image - negative height value  $bmi$  header[:biHeight]  $= -img$  height bmi header $[:biPlanes]$  = 1  $bmi$  header[:biBitCount] = 0  $bmi$  header[:biCompression] = GDI::BI JPEG bmi header[:biSizeImage] = img data.bytesize

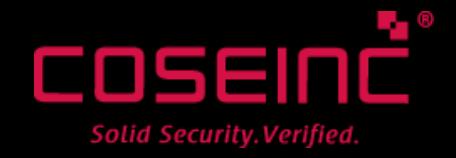

# 4. Do the Thing

printer\_dc=GDI.CreateDC nil, lpszDevice, nil, nil retval=GDI.StretchDIBits(

```
printer dc,
0, # dest X
0, # dest Y
stretch width || rand(1000), || width
stretch height || rand(1000), # height
0, # src X
0, # src Y
img width,
img height,
pstr( img_data ),
bmi header,
GDI::DIB_RGB_COLORS, GDI::SRCCOPY
                   If this returns > 0 then it is "scan 
                   lines copied", which should be the 
                   same as your JPEG height. Yay.
```
)

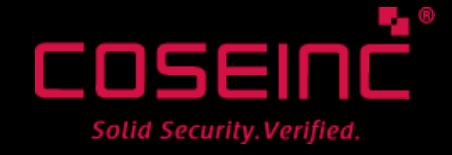

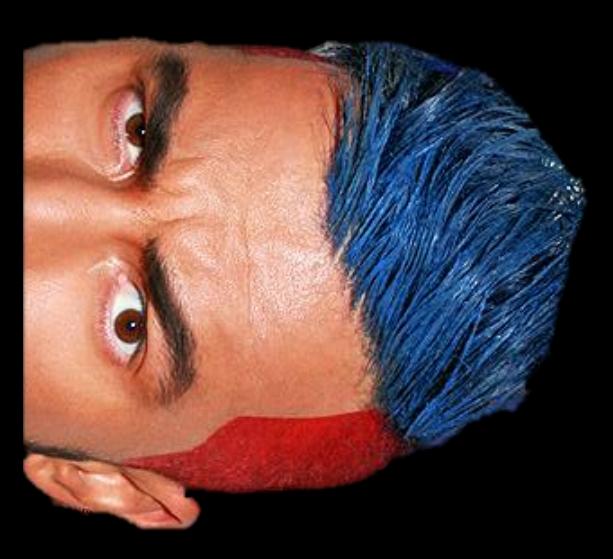

# **NO DEMO**

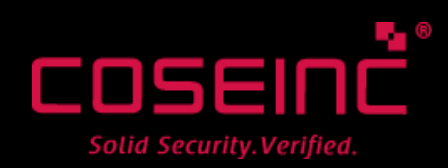

Image: pavel-petel.tumblr.com - NSFW

#### One More Thing…

```
# first 4 args are passed in registers. 
register args=args.shift( 4 ).zip \frac{1}{2} (rcx rdx r8 r9 )
register args.map! \{|\arg, \text{reg}| "mov #\{ \text{reg}\}, #\{ \arg\}" \}# the rest are passed on the stack
stack args=args.reverse.map \{|\arg| "push #\{arg\}"}
stub x64 =[
  "mov r10, rcx", the second that the second why the second why the second why the second why the second why the second why the second why the second why the second why the second why the second why the second why the second
  "moveax, \#\{syscall\}", \# syscall in eax
  "syscall", # make the call
  "add rsp, \frac{1}{2}stack_args.size * 8}", \frac{1}{2} # clean up the stack
  "ret"
```
 $\mathbf{l}$ 

```
asm = (register args + stack args + stub x64).join "\n"
opcodes = Metasm::Shellcode.assemble( 
  Metasm::X86_64.new, asm
).encode_string
p_opcodes = FFI::MemoryPointer.from_string opcodes
```
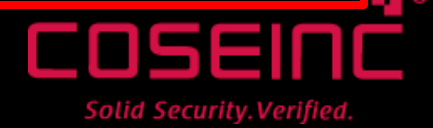

#### One More Thing…

```
Syscall.VirtualProtect(
```

```
p_opcodes,
```
p\_opcodes.size,

PAGE EXECUTE READWRITE,

```
FFI::MemoryPointer.new( DWORD ) # receives old protection value
) 
hThread = Syscall.CreateThread( 
  nil, 
  0, 
 p_opcodes, 
  nil, 
  CREATE_SUSPENDED, 
  nil
) 
self.raise win32 error if hThread.zero?
Syscall.CloseHandle hThread
```
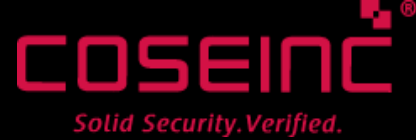

#### 1 Line Syscall Fuzzer!

# Syscall.call64 rand(0x2000), \*(Array.new(6).map {rand 2\*\*32}) until @bsod

Basic technique stolen from jduck's MS10-073 exploit, updated to work on x86 / x64. Props to the Metasm team.

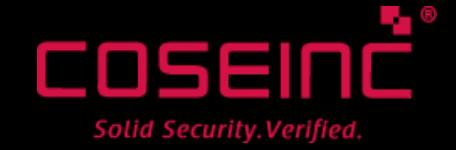

### Out of time!!

- Did not talk about…
- Case Generation
	- I mainly use 'Millerfuzz' & Radamsa from OUSPUG – ( and secret stuff )
- Scale
	- Scaling by VM pairs has proved fragile
	- I use 'checkpoints' with auto-reboot on BSOD
	- You can test with NotMyFault tool
	- Any uncleared dump + checkpoint sent for analysis
	- $-$  VMs don't always reboot cleanly  $\odot$
	- Private WER server may be better?

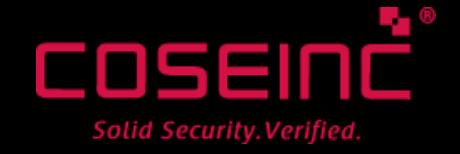

### kthxbai

- As I mentioned, 5 weeks ago I knew ~nothing about the kernel
- Anything I got right is probably thanks to:
	- Lee & Chan for their code from BHEU12
	- Tarjei Mandt, Alex Ionescu, jduck
	- New MSDN Nagivation Interface
	- Luck

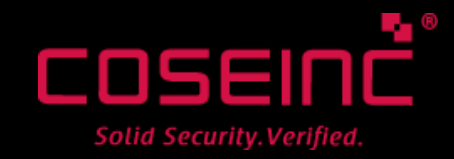

#### </talk>

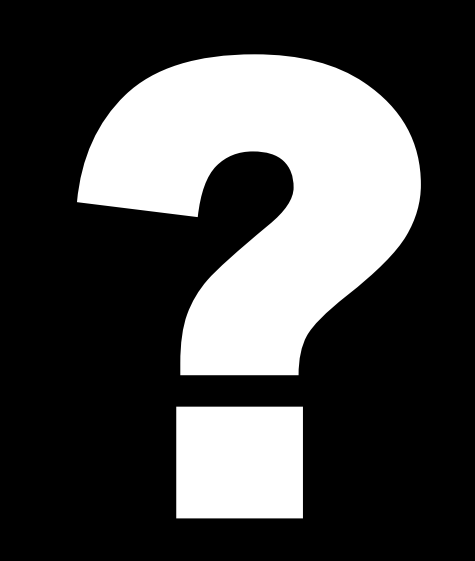

(ben at coseinc dot com)

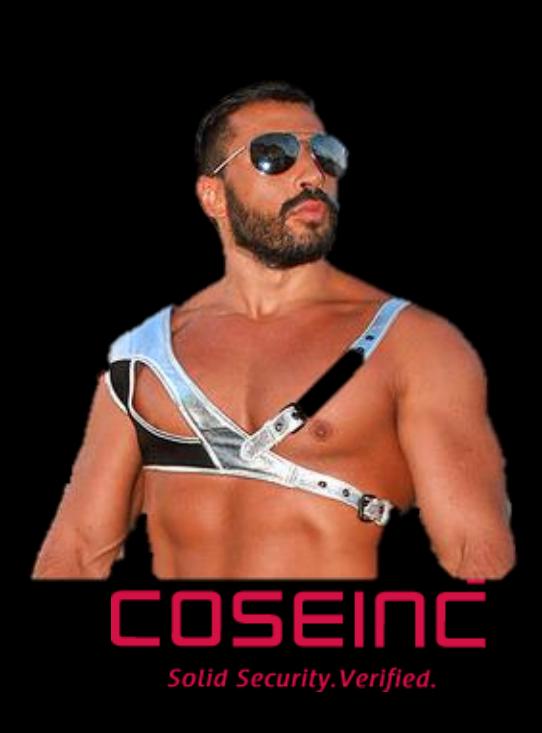